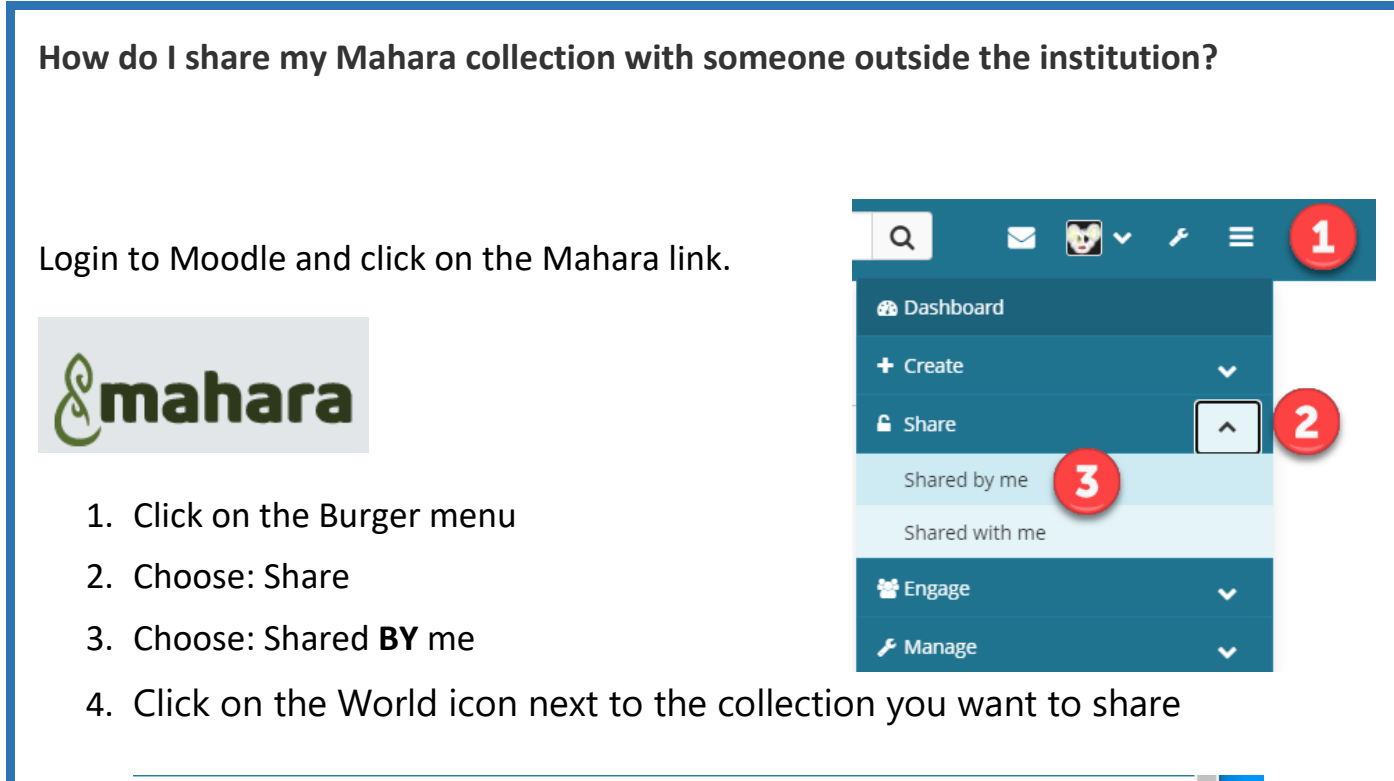

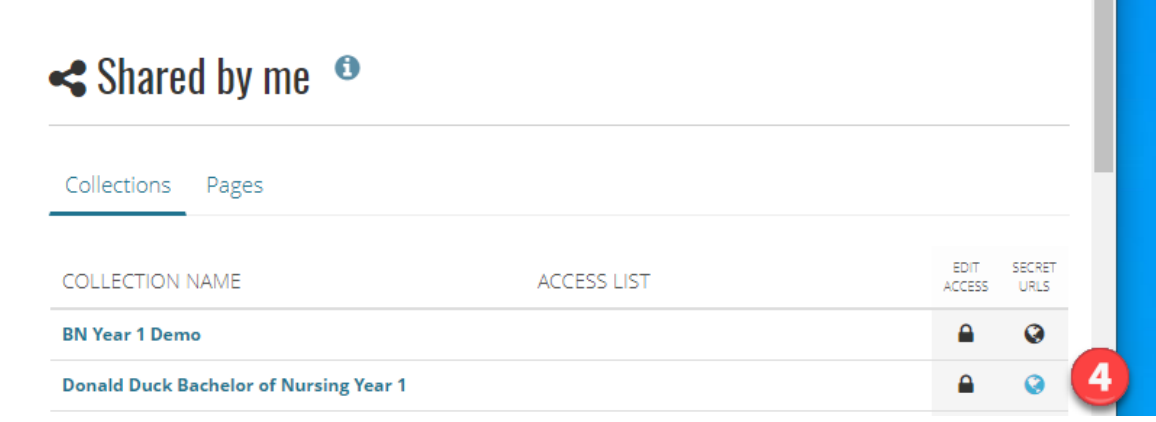

- 5. Click: + New secret URL
- 6. Select and copy the URL. You can now paste this into an email

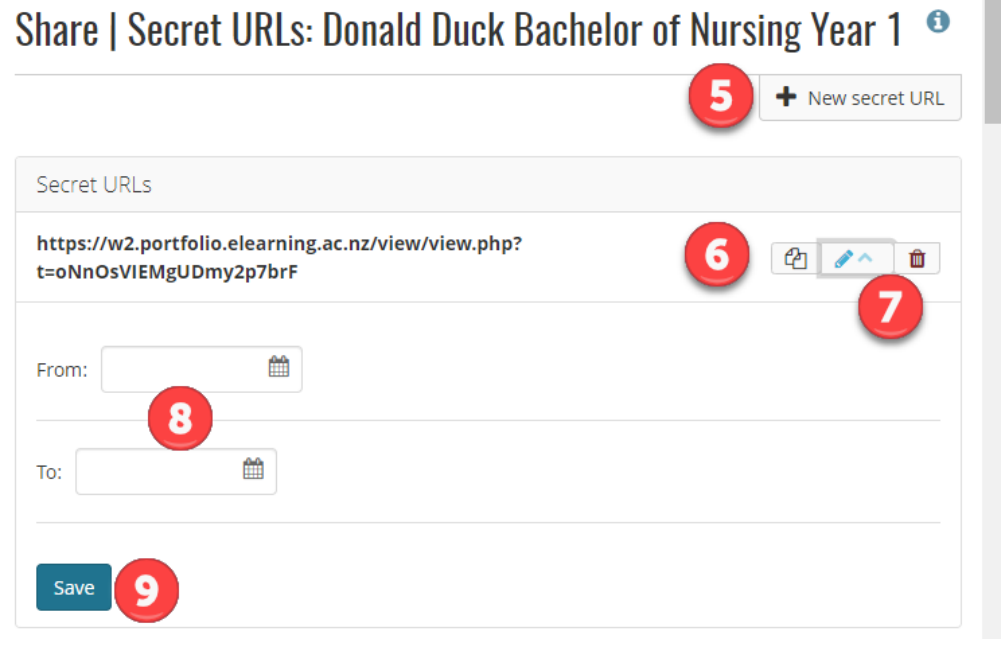

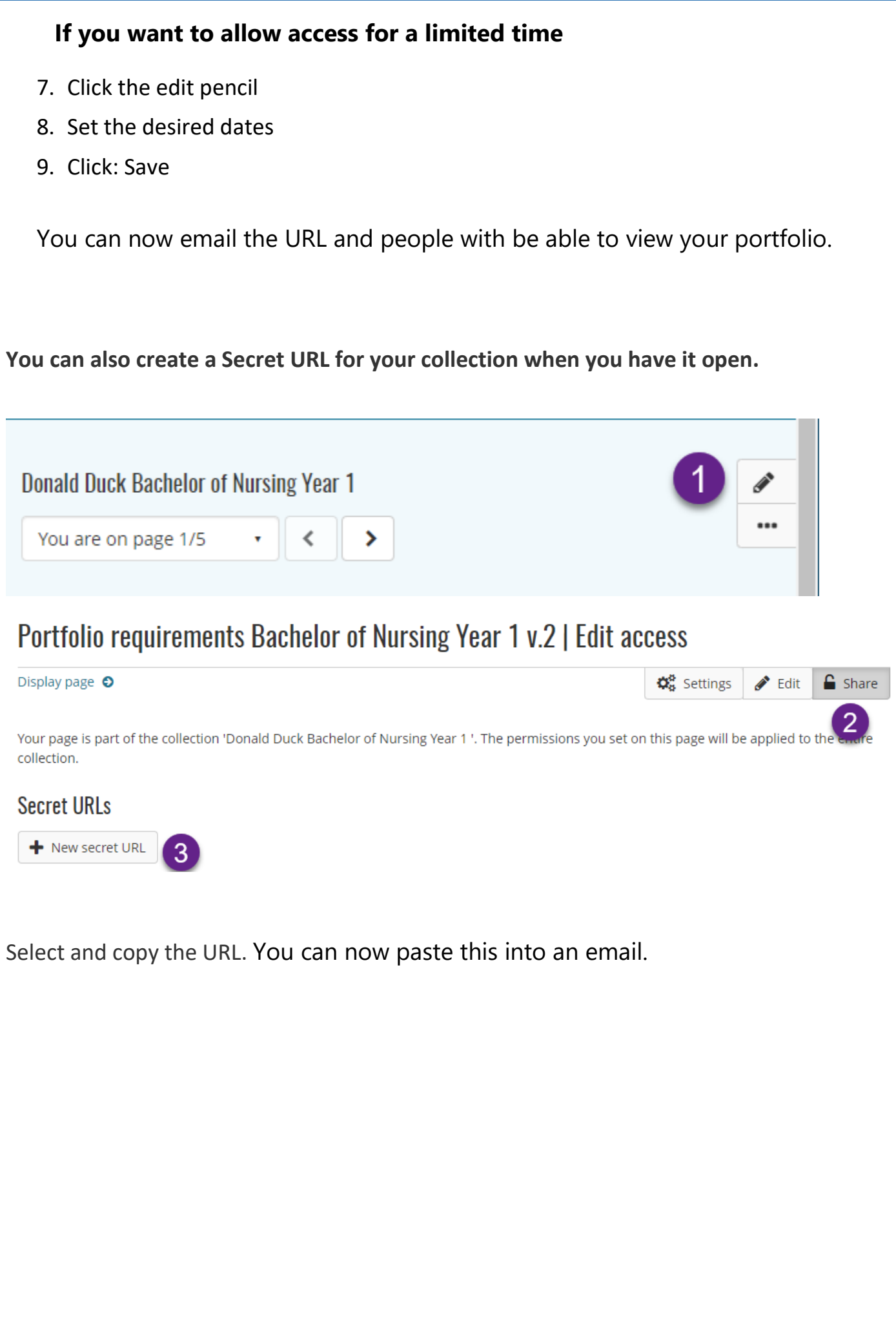